# **GRR Rapid Response** Practical IR with GRR DFRWS EU 2015

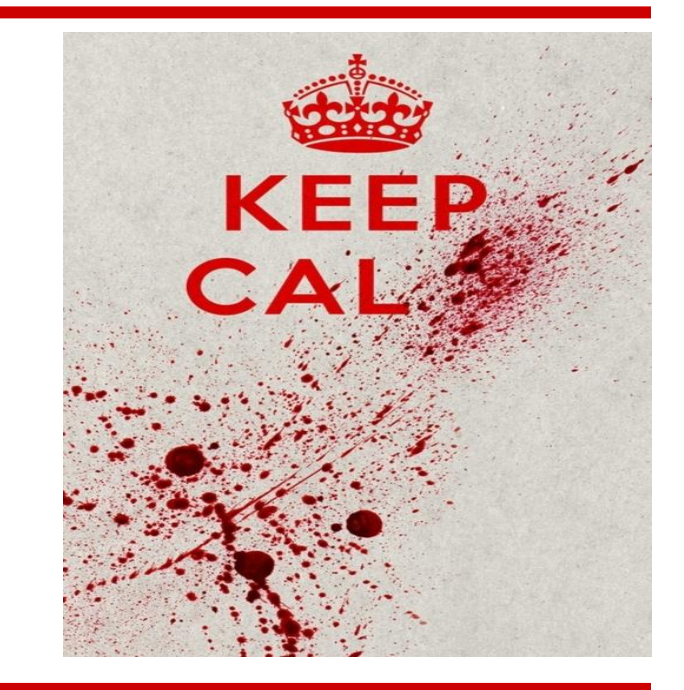

Andreas Moser, Google

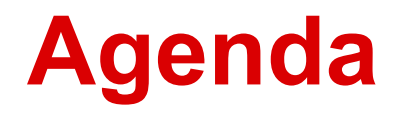

- Introduction to GRR
- Demo: Setting up your own GRR server
- Hands on work
	- Easy stuff (Files, Registry, ...)
	- More advanced stuff (Investigating live memory)
	- Super interesting stuff (Using Rekall on live memory)
	- Stuff at scale (Collect all the things everywhere at the same time)
- **Discussion**

## **Remote Forensics at Google Scale**

- Joe saw something weird, check his machine  $\circ$  (p.s. Joe is on holiday in Cambodia and on 3G)
- Forensically acquire 25 machines for analysis  $\circ$  (p.s. they're in 5 continents and none are Windows)
- Tell me if this machine is compromised
	- (while you're at it, check 100000 of them  $-$  i.e. "hunt" across the fleet)

### **What is GRR?**

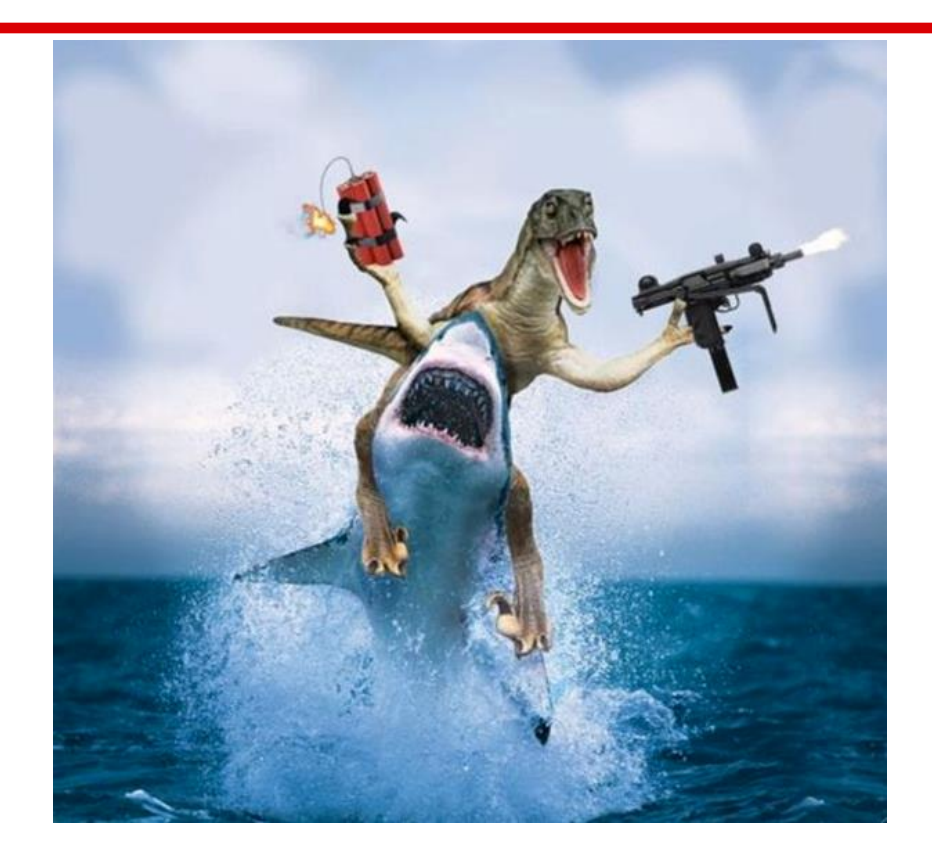

## **What is GRR?**

- "GRR Rapid Response"
- Agent based forensics investigation tool
- Open source (Apache License 2.0)
- Long term support

### **What is GRR?**

- Built, maintained, used by Google... and others
	- 6 full time developers
	- Lots of people helping out
- Built by engineers for engineers

FAQ: <https://github.com/google/grr-doc/blob/master/faq.adoc>

## **Architecture**

- Client
- Frontend Server
- Admin UI
- Worker
- Console

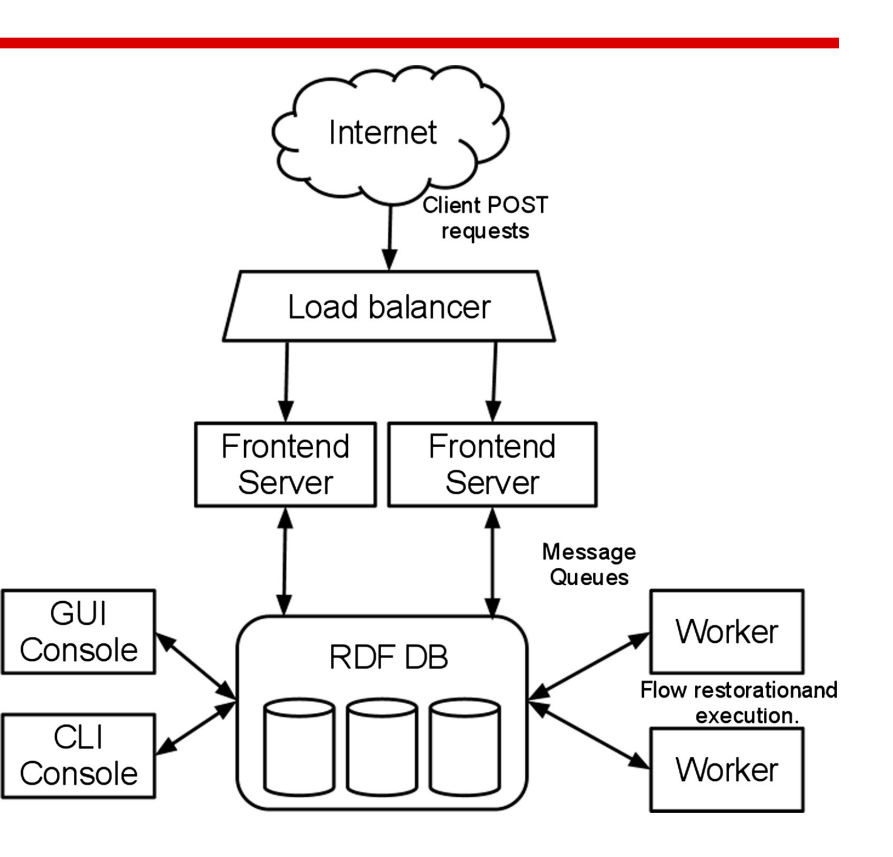

#### **Datastore**

- Default db is Mongodb (for now...)
- Can also run on Mysql, Filesystem (SQLite), RemoteDataStore (see presentation)
	- Abstraction makes replacing it easy
- Built on AFF4
	- $\circ$  Every object has a URN, and some attributes
		- Ex.: Client urn "aff4:/C.1c0162518681e509"
			- Attributes: architecture, mac\_addresses, usernames, ...

#### **Datastore**

- Data is versioned
	- Usually nothing is deleted ever
		- Just new version are added
		- -> The complete history is kept in the GRR DB

#### **Clients**

#### • Clients for Windows, Mac, Linux

- Stable, robust, low-impact
	- Python
	- Memory, CPU limited
	- Watchdog process
- Contains very little logic
	- encoded in "Flows" on the server

## **Communications**

- Client polls the server for work
- Defaults to once every 10 minutes
- Messages are protobufs
- Signed and encrypted end to end
- Default connection via "HTTP"

## **Audit Controls**

- GRR is remote root equivalent
- Audit controls
	- Multi-party authorization
	- Audit hooks
- Made possible by passing ACLToken objects
	- User, reason, expiry
	- Not enabled today, you can ignore them

#### **Demo**

- Setting up your own GRR server
	- System is fairly complex
		- but we have a script :)
	- Minimal hardware requirement: one box
	- $\circ$  Should be up and running in 10 15 mins
		- Including key generation, client customization and generation, ...

## **Workshop test environment**

- GRR server at
	- $\circ$  <server taken down until the next workshop, sorry
- Clients connected:
	- 2 Windows server 2008, 2 Windows server 2012
	- 2 Ubuntu 14.04, 1 RHEL 7.1
	- 1 Mac running Mavericks

#### **Demo**

● Workshop server

## **Exercise 1 - Introduction to GRR**

- Server IP: <taken down>
- User accounts: User<n>/Password<n>
- Search the client database
	- "." gives all clients
- Look at client info
	- Look at Mac, Linux clients as well
- Check out /fs/os in the VFS
	- Also /fs/tsk, /registry for Win clients

#### **Flows**

#### • Flows encapsulate logic

- Clients are "dumb"
	- Client actions are basic building blocks
		- "Get me this file", "List this directory"
	- -> Clients don't need to be updated frequently
- Flows interpret the data received
	- Ex.: Get browser plugins
		- Downloads file(s) with known paths
		- Parses received data to find plugin directories
		- Downloads those directories

## **Flow Processing**

- Flows are processed on the Worker(s)
	- Completely asynchronous
		- Triggered by incoming responses from a client or from a subflow
	- Flows schedule more tasks
		- Call one or more client actions
		- Call a subflow

## **Flow Processing**

- Flows are processed on the Worker(s)
	- Flows are then suspended and stored in the datastore
		- If client goes away, flow just resumes at a later time
	- In the end, results are produced
		- Shown in the UI
		- Sent back to parent flows

## **Launching Flows**

• Launching flows demo

### **FileFinder**

- Flow to search for files by multiple criteria path, name, contents (literal / regex), time
- When a file matches, an action is run
	- Download, hash, send to socket, just report existence

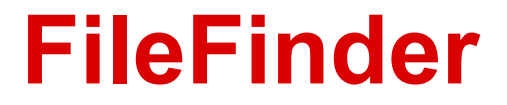

#### • Demo, this will be next exercise

## **Exercise 2 - File downloading**

- Client C.3718d5d27f51d6ea
- Get a list of all DLLs (\*.dll) in C: \Windows\System32
- Get the partition boot sector C:\\$BOOT
	- Windows API will hide this! Use pathtype TSK
- There is a file containing the string "malware" in <Desktop>\Browsercache. Try to find it.

## **Registry Analysis**

- Registry analysis works like file analysis
	- Keys / Directories, Values / Files
	- Same operations supported!
		- Globbing
		- Content match on values

## **Exercise 3 - Registry**

- Client C.a25e72587cd41c3e
- Poke around using the Registry finder
	- Should be straightforward similar to FileFinder
	- Please don't schedule huge recursive listings.
- One of the values in HKEY LOCAL MACHINE\SOFTWARE\ Microsoft\Internet Explorer contains the string "malware". Which one?

## **Memory Analysis**

- GRR comes with memory acquisition drivers
	- Windows, Mac work out of the box
	- Linux is harder
		- needs driver compiled on target machine
		- or use /proc/kcore
- Memory Collector flow
	- Literal / Regex search
	- Download an image live!

## **Memory Collector**

● Demo

## **Exercise 4 - Memory Inspection**

- Client: any Windows
- Use the Memory Collector to find a short string (ex. "grr") in memory and inspect the context.
	- Please use report only, don't take memory images
	- $\circ$  Also, just get the FIRST HIT, not all of them

## **Advanced Memory Analysis**

#### • GRR has Rekall built in

- <https://github.com/google/rekall>
- Memory analysis framework
	- Plugins to analyze kernel structures and extract forensics data
	- $\circ$  Usually works on images, we do it live :)

## **Advanced Memory Analysis**

● Demo

## **Exercise 5 - Memory Analysis**

- Use the AnalyzeClientMemory flow to run Rekall plugins directly on a client.
	- Candidates: pslist, dillist, modules

#### **Hunts**

- Hunting is running a flow on all the clients in the fleet
- Fleet checks
	- $\circ$  I found this suspicious file on one machine, which other boxes have it too?
- Baselining
	- Download the Mutexes/RunOnce Keys/... from all machines
	- Which ones stand out?
	- Which ones are new compared to last week?

#### **Hunts**

● Demo time - Collect Notepads and Export

### **Hunt Performance**

- Longish lead time
	- Foreman delay
	- Client poll delay
- Once started, checks the whole fleet in hours ○ Mostly depending on client availability

### **Hunt Performance**

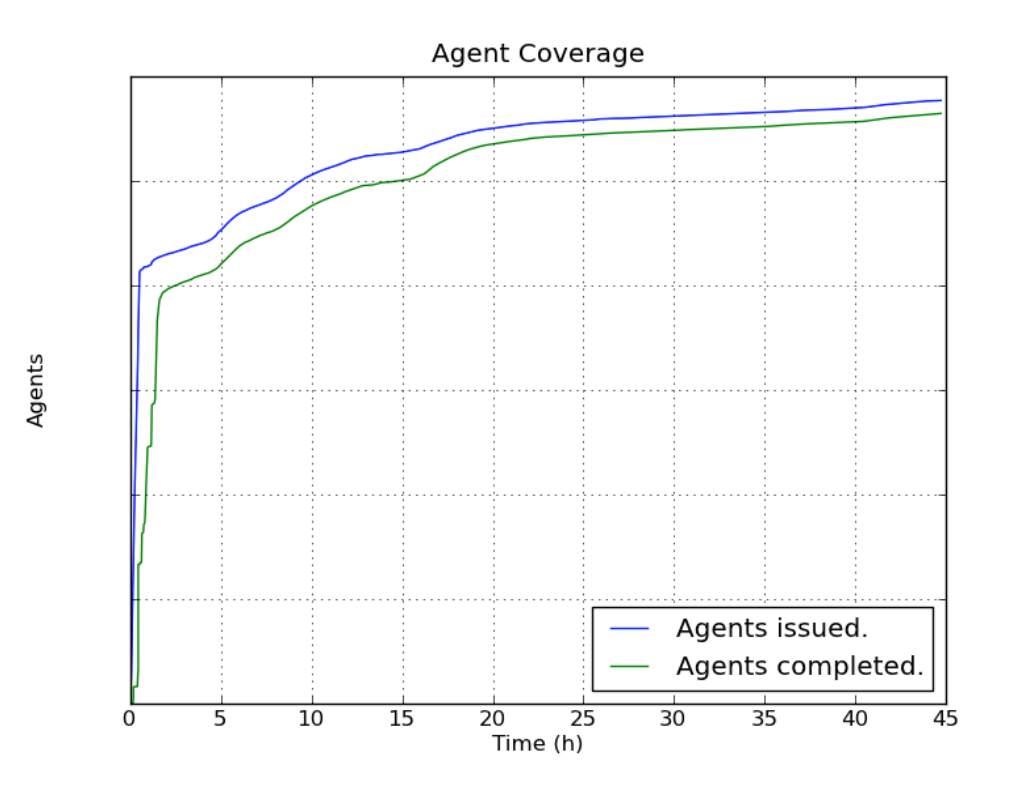

### **Exercise 6 - Fleetwide Process List**

- Get a list of all processes running on Windows machines in the test setup ○ Bonus task, do it also for Linux
- Look at hunt stats
	- Cpu used, network used, worst performers

### **Embedded Flash Malware**

- Inspired by Hacking Team attack
	- Flash based attack inside Office document
- How would we go around finding this using GRR?

## **Exercise 7 - Hunt Embedded Flash**

- There are files in C:\Temp on the Windows machines
- Run a hunt to find the documents that contain embedded Flash
	- That is, they contain the literal "ShockwaveFlash. ShockwaveFlash"

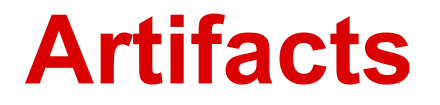

- Flows are too tricky for simple things
- We wish we could share information better
- Too much duplicate code
	- $\circ$  -> Let's generalize to Artifacts

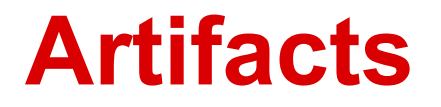

- Define what to collect
- Define how to parse it
- Define the result they produce
- Data only, no code
- Yaml based format

<https://github.com/ForensicArtifacts/artifacts>

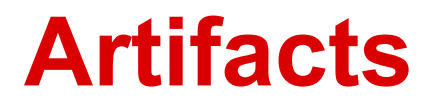

● Example Artifact:

name: SecurityEventLog doc: Windows Security Event Log. collectors:

- action: GetFile

args: {path: '%%environ\_systemroot%%\System32\winevt\Logs\SecEvent. evt'}

```
conditions: [os_major_version >= 6]
```
labels: [Logs]

```
supported_os: [Windows]
```
urls: ['http://www.forensicswiki.org/wiki/Windows\_Event\_Log\_(EVT)']

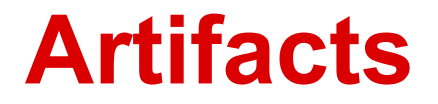

#### Knowledge Base Interpolation

%%environ allusersprofile%%  $\rightarrow$  c:\Documents and Settings\All Users %%systemroot%%  $\rightarrow$  c:\Windows\System32

%%users.appdata%%

- $\rightarrow$  c:\Documents and Settings\foo\AppData\Roaming
- $\rightarrow$  c:\Documents and Settings\bar\AppData\Roaming
- $\rightarrow$  c:\Documents and Settings\baz\AppData\Roaming

[https://github.com/google/grr/blob/master/proto/knowledge\\_base.proto](https://github.com/google/grr/blob/master/proto/knowledge_base.proto)

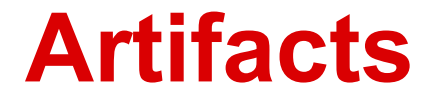

#### • Demo - Artifact Collector flow

### **Exercise 8 - Artifacts**

- Check out the Artifact Collector flow
	- Collect an artifact
		- Event Log? ...
- You suspect that the machine C. a25e72587cd41c3e was owned by a drive by download. Can you show one of the users went to pho8.com using Chrome?

#### **The End...**

#### [grr-users@googlegroups.com](mailto:grr-users@googlegroups.com)

[grr-dev@googlegroups.com](mailto:grr-dev@googlegroups.com)